## Información Científica y Tecnológica

## Prototipo de virtualización para la comunicación digital utilizando servidor UNIX en la Universidad del Mar - campus Puerto Escondido

Ángel Salvador López-Vásquez, José Francisco Delgado-Orta\*, Jorge Ochoa-Somuano, Omar Antonio Cruz-Maldonado & Ángel Antonio Ayala-Zúñiga

#### *Resumen*

**El presente trabajo presenta una definición de una infraestructura de soporte informático para el establecimiento de una central telefónica en un servidor PBX IP, capaz de gestionar extensiones telefónicas virtuales dada una problemática de localización del personal del campus Puerto Escondido de la Universidad del Mar, donde la infraestructura de telecomunicaciones existente y las instalaciones de trabajo actuales obstaculizan en muchas ocasiones la localización del personal para la entrega de mensajes y la comunicación en tiempo real.** *Con base en esta problemática, se establece la instalación y configuración de una central telefónica que puede usar para gestionar extensiones telefónicas instaladas en cualquier computadora con acceso a la red de datos cuyo alcance se puede extender si se conecta a internet, obteniendo los beneficios de una cobertura extendida a través del uso de tecnologías de voz sobre internet (VoIP).*

**Palabras clave:** Telecomunicaciones, Central telefónica PBX IP, VoIP.

**Recibido:** 19 de febrero de 2020. **Aceptado:** 05 de junio de 2020.

#### *Abstract*

**This study introduces an IT support infrastructure system with the purpose of establishing a phone exchange center on a PBX IP server.** *It is capable of managing virtual phone extensions that establish communications among employees on the Universidad del Mar (UMAR) campus Puerto Escondido, where the available telecommunications and the geographic distribution of the UMAR facilities make it difficult to contact the staff in their workplace in real time. For this reason, the aforementioned infrastructure can be used to manage virtual phone extensions, which can be installed on any computer connected to the institutional LAN (Local Area Network). The proposed infrastructure can be expanded using the internet, and further increasing the benefits of extended coverage through the use of VoIP technologies.*

**Key words:** telecommunications, PBX IP, VoIP.

*1* 1 Universidad del Mar, Campus Puerto Escondido, Instituto de Industrias, Ciudad Universitaria, Carretera Vía Sola de Vega, Puerto Escondido, C.P. 71980, San Pedro Mixtepec, Juquila, Oax., México.

*\** **Autor de correspondencia:** *fdelgado@zicatela.umar.mx* (FDO)

Ciencia y Mar 2020, XXIV (72): 91-105 Ciencia y Mar 2020, XXIV (72): 91-105

#### **Introducción**

La gestión de llamadas telefónicas y la entrega de mensajes son dos actividades relevantes en muchas de las organizaciones, debido a que a través de estas se toman decisiones y acciones, delegando responsabilidades y asignando actividades entre los miembros directivos, operativos y administrativos de cualquier organización en casos en donde por cuestión de ubicación de los lugares de trabajo no siempre es posible tener contacto presencial con el personal. Esta labor se desarrolla comúnmente de acuerdo con Joscowicz (2013), a través del uso de la infraestructura de comunicaciones disponible en entornos corporativos, siendo la línea telefónica analógica la más habitual, la cual va soportada por una infraestructura de comunicaciones con componentes tales como una central telefónica, conmutadores, cableado telefónico, el uso de conductos exclusivos para la ubicación de los mismos, además de que usualmente requieren para su utilización de apoyos de gestión del personal como el contar con una operadora telefónica personal o un dispositivo conmutador que realice la labor de direccionamiento de las llamadas.

Cuando se trata de una compañía que cuenta con varias edificaciones separadas entre si, estas gestiones telefónicas representan un incremento de los costos del servicio por parte del proveedor de telecomunicaciones, debido a la contratación de dispositivos adicionales que permitan el envío de las

llamadas entre una línea principal y las extensiones definidas a partir de ésta, además de la configuración e instalación de los dispositivos, actividad que realiza un personal capacitado en telefonía sobre una central telefónica (Fig. 1a) y la instalación de la compañía. La central telefónica (Fig. 1b) es un espacio físico en donde se concentran los equipos de interconexión y se programan los dispositivos de ruteo de las señales con base solamente en los dispositivos conectados a la red (Joskowicz 2015), siendo excluyente para todos los equipos que no pertenezcan a la compañía proveedora del servicio. Por lo que para que una empresa o persona pueda conectar un dispositivo y una nueva línea telefónica en esa instalación, se requiere de un contrato de prestación del servicio con la empresa de telecomunicaciones y un tiempo de espera para que el personal técnico de la misma realice la configuración y activación para su uso.

La gestión de este tipo de infraestructura en estos casos incrementa los costos con el proveedor debido a que la entrega de los mensajes se vuelve una problemática de mayor complejidad, debido a que el tráfico se debe direccionar primeramente hacia la línea principal, para posteriormente turnarla internamente en una ubicación a una extensión particular o dirigirla hacia una ubicación externa que se encuentre configurada como parte extendida de la infraestructura, esto implica la adición de componentes en las centrales telefónicas, así como de la programación de los dispositivos

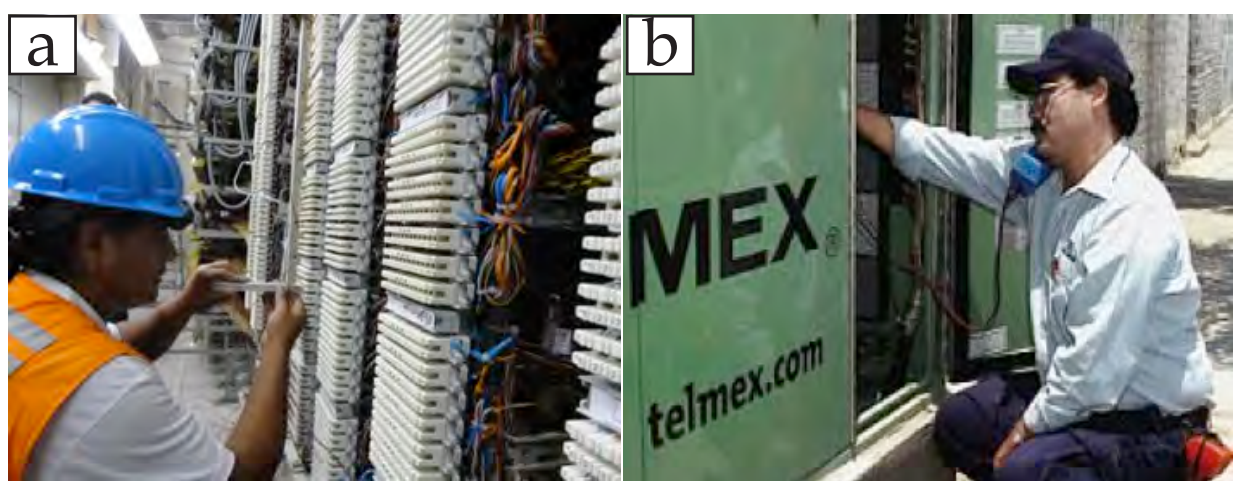

Figura 1. Ejemplos de instalaciones físicas de centrales telefónicas a): Fuente: Switchtel tecnologías y telecomunicaciones. b) Fuente: Cursos en línea. Como diagnosticar y reparar fallas en redes telefónicas y conmutadores.

para la realización de los enlaces, tarea que comúnmente realiza el personal técnico de las empresas de telefonía.

Aun cuando los proveedores de servicio telefónico han evolucionado con la introducción de servicios de comunicaciones basados en Internet, muchas industrias mantienen las conexiones de líneas telefónicas analógicas por la facilidad y costumbre de uso sin conocer los beneficios que se pueden obtener del uso de las nuevas tecnologías, como en el caso de telefonía de voz por internet. En donde el uso de las redes de comunicación puede ser útil para abaratar los costos de operación relacionados con los elementos de soporte de la línea analógica. En contraste, otras compañías han apostado hacia la evolución de la tecnologías de información y comunicación (TICs) migrando sus medios de comunicación hacia aplicaciones soportadas sobre redes de telecomunicaciones e Internet, lo que ha dirigido los esfuerzos en ese sentido en el área informática hacia el desarrollo de aplicaciones de servicios de mensajería interna y aplicaciones de video llamadas, en donde se realizan enlaces textuales (como en el caso de whatsapp), por voz (como en el caso de Telegram o Line) e inclusive audiovisuales en tiempo real entre una o varias personas (como skype o hang out). Estas aplicaciones son de alta demanda entre los usuarios debido al alcance de difusión masivo que se logra con Internet y el bajo costo de mantener el servicio, donde la noción de tiempo real les ha hecho ganar una gran cantidad de usuarios en todo el mundo.

En la Universidad del Mar (UMAR) cuenta con tres campus (Huatulco, Puerto Ángel y Puerto Escondido) y en cada campus existen edifiaciones separadas entre sí en un área de varias hectáreas entre aulas, laboratorios, salas de cómputo, cubículos, oficina del personal operativo y oficinas administrativas, siendo este último el que cuenta con la línea telefónica principal. Por tanto, la atención de llamadas telefónicas se utiliza de la forma tradicional, es decir, a través del uso de una línea principal con un conmutador y una serie de extensiones de la misma. Las extensiones son de índole interno cuando ocurren

entre edificios de un mismo campus, mientras que es externo si se direcciona a alguno de los otros campus o ubicaciones pero requiere pasar por el conmutador principal para su enlace telefónico.

La problemática que se ha detectado es que, en el caso de todas las edificaciones, exceptuando a las oficinas administrativas, existe una única extensión, por lo que esta situación dificulta la labor de gestión de las llamadas telefónicas, debido a que para localizar a un profesor o a algún empleado, la llamada se turna a un asistente (secretaria) en un edificio específico, dicho asistente realiza la tarea de recepción de las llamadas y de contactar al empleado solicitado en su lugar de trabajo con el fin de que éste se desplace desde su área de trabajo hasta el sitio donde se encuentra la extensión telefónica; sin embargo, cuando no se localiza al personal en su lugar de trabajo, toma un recado para notificarlo posteriormente cuando la persona involucrada regresa a su lugar de trabajo. Como consecuencia de esto, la calidad en el servicio decae debido a que la comunicación se pierde por el extravío de recados o porque los mensajes que se van pasando entre las asistentes de los edificios, los profesores o administrativos del campus.

Particularmente, en el campus Puerto Escondido de la Universidad del Mar la difusión de los mensajes se ha abordado a través de la aplicación de mensajería instantánea vypress chat (disponible en http://www. vypress.com/lan\_chat/); no obstante, la cuenta es obsoleta debido a que cuenta con restricciones como la incapacidad de funcionar en todos los sistemas operativos (característica de multiplataforma) funcionando solamente en equipos de cómputo con el sistema operativo Windows, por lo que el personal con equipos con otros sistemas operativos como Mac OS y Linux en el caso de computadoras personales, e iOS y android para el caso de dispositivos móviles, no cuentan con el acceso a esta aplicación, siendo en estos casos la notificación a través de la asistente la única forma de notificar los mensajes al personal. Además de esto, se ha observado que no

funciona adecuadamente en equipos de cómputo de última generación debido a restricciones del hardware.

Además de esto, la comunicación a través de llamadas actualmente se realiza con el uso de líneas telefónicas convencionales, que si bien cumplen con su cometido que es la comunicación entre el personal, existe sólo una línea para cada edificio y departamento. Así, una operación común del sistema telefónico existente se da al escuchar que suenen de manera constante los teléfonos en los edificios de profesores, y oficinas de administración para localizar a una persona que se encuentra en ese instante en otro edificio o departamento, dificultando la labor de las asistentes de los edificios, debido a que son ellos quienes localizan a los profesores que reciben una llamada. Aún más cuando un profesor con cubículo en el segundo piso del edificio recibe alguna llamada, ya que la asistente tiene que subir y solicitar al profesor que baje a atender la llamada, generando en ocasiones una línea de espera en la línea telefónica si alguien más desea hacer uso de esta en el edificio, teniendo que esperar hasta que la persona que se encuentre ocupando la línea finalice la llamada.

Por esta razón, analizando el escenario actual se observa la necesidad de diseñar e implementar una estrategia que pueda ofrecer una alternativa de comunicación rápida a través del uso eficaz de las tecnologías de información. La implementación del prototipo piloto en el Campus Puerto Escondido, apoyará a que las asistentes comuniquen la información requerida con un receptor desde su lugar de trabajo, evitando el desplazamiento de los mismos dentro de los edificios para responder alguna llamada, ya que al desplazarse se puede notar un poco de desorden en el lugar. Para ello, es necesario contar con la infraestructura tecnológica de apoyo, en donde se puede utilizar la instalación de red disponible para la implementación de un prototipo de virtualización, el cual mediante sistemas operativos basados en software libre permita desarrollar una solución eficaz. Siendo aquí donde la implementación de sistemas de

telefonía de voz por internet VoIP (acrónimo del protocolo de transmisión de voz y datos por internet), se puede utilizar para interconectar los equipos de cómputo de los profesores, siempre y cuando se pueda contar con una infraestructura de fibra óptica que permita eficientar el ancho de banda destinado para el servidor que permitirá trabajar como central teléfonica, personal administrativo y operativo utilizando la red interna. Donde el uso del soporte VoIP se puede utilizar para generar extensiones telefónicas virtuales con el soporte de un servidor conectado a la red, logrando con ello asignarle una extensión telefónica a cada uno de los empleados, permitiendo realizar llamadas entre extensiones internas, videoconferencias o iniciar servicios de mensajería instantánea (*chat*) entre el personal del campus. Con esto se espera lograr una cobertura de comunicación completa en campus Puerto Escondido en primer instancia, proyectando la extensibilidad permitida por el hardware y software disponibles para su uso a través de Internet, con lo que se logrará la comunicación entre todas las ubicaciones del campus Puerto Escondido e interconectar a través de Internet al resto de los campus de la Universidad del Mar (Huatulco y Puerto Ángel) en una siguiente fase, para posteriormente extender la arquitectura y lograr interconectar todos los campus del SUNEO (Sistema de Universidades Estatales de Oaxaca), trayendo el beneficio económico a la comunidad universitaria por concepto de reducción de los costos asociados al mantenimiento y soporte del uso de las instalaciones actuales.

De ser eficaz, el prototipo definiría las bases para la interconexión telefónica entre campus de la UMAR e incluso entre campus del Sistema Estatal de Universidad del Estado de Oaxaca (SUNEO), representando ahorros significativos por concepto de costos del proveedor de servicios de telefonía, el cual para hacerlo con telefonía tradicional tendría que instalar dispositivos de conmutación en las centrales telefónicas y en todas las instalaciones, por lo que se puede aprovechar la capacidad de la red y la conexión a internet del campus Puerto Escondido. En este trabajo

proponemos un protocolo de virtualización para la comunicación digital utilizando el servidor UNIX en la Universidad del Mar, intentando demostrar que su uso puede conllevar una mejora en la la infraestructura de telecomunicaciones, incluso a nivel del SUNEO.

## **Historia de la virtualización para la comunicación digital**

La telefonía sobre Internet ha sido posible gracias a la evolución de los protocolos de telecomunicaciones, siendo el protocolo de Internet (IP o *Internet Protocol*) uno de los que mayor utilidad y desarrollo ha tenido en los últimos años. Su uso se ha incrementado, desde el envío de señales de textos simples en paquetes de datos en los inicios de Internet, hasta el manejo de grandes volúmenes de archivos multimedia (audio y video), así como de información estructurada a través de otros protocolos para la transferencia de información, siendo los de mayor utilidad el protocolo transferencia de hipertexto (HTTP o *Hypertext Transfer Protocol*) y el protocolo de control de transmisión (TCP o *Transmission Control Protocol*).

Lo anterior se logró con la incorporación del soporte tecnológico creado para que las redes sean más veloces e introduzcan en Internet la noción de "tiempo real", lo que se dio con el surgimiento de la telefonía de voz a través de Internet (VoIP), surgido a mediados de la década de los 90s cuando la empresa VocalTech creó una aplicación llamada "teléfono por internet". Esta aplicación permitía realizar llamadas desde la computadora hacia un teléfono y de teléfono a teléfono, lo que permitió a compañías como skype posicionarse como una competencia real para las empresas de telefonía a través de sus aplicaciones de computadora debido a la oferta económica para el uso del servicio.

La tecnología nace como resultado de la evolución de los componentes electrónicos de las computadoras personales, donde los convertidores de señales ADC (por sus siglas en ingles acrónimo de *Analogic-Digital Converter*) y DAC (*Digital-Analigic Converter*)

incorporados en las tarjetas de red, permitieron la conversión de una señal analógica a señale digital en forma de paquetes de datos, y de forma inversa para enlazar una computadora con un teléfono convencional. Cuando los paquetes de datos se envían a través de a Internet, la tarea de direccionarlos sobre las aplicaciones de telefonía corre a cargo de una central telefónica IP llamada también *PBX* (o *Private Branch eXchange*) que trabaja sobre el protocolo IP.

De acuerdo con Molina (2006), una *PBX* IP es cualquier central telefónica conectada directamente a la red pública de telefonía por medio de líneas derivadas para gestionar además de las llamadas internas, las entrantes y salientes con autonomía sobre cualquier otra central telefónica. A diferencia de las centrales telefónicas tradicionales, el dispositivo de control de la PBX generalmente pertenece a la empresa que lo tiene instalado y no a la compañía telefónica, razón por lo que recibe el término de "privado". Su función es controlar las llamadas telefónicas sobre redes de datos, siendo algunas de las de mayor uso en *Internet: Asterisk*, *Free PBX*, *3CX* y *Elastix*.

La PBX IP posee capacidades avanzadas gracias al uso de los convertidores DAC y ADC, los cuales han impulsado la comunicación entre las computadoras a través de los protocolos de red. Dando a una computadora la capacidad de conectarse de forma sencilla a líneas telefónicas tradicionales y a otros tipos de redes de computadoras a través de la configuración de una puerta de enlace (gateway), con la cual se pueden enlazar más dispositivos a la red gestionada por un servidor *PBX*. De esta forma, una *PBX IP* puede mantener las líneas de telefonía regulares y realizar la conmutación de llamadas locales sobre la red de datos, permitiendo que todos los usuarios compartan las mismas líneas telefónicas externas.

Una línea telefónica bajo este esquema introduce el concepto de teléfono o cliente *SIP* (*Session Initiation Protocol*), definido en Rosenberg (2002) y desarrollado por el *IETF*  (*Internet Engineering Task Force*) dando origen al estándar *RFC* 3261 para comunicaciones de redes a través de internet, el cual es usado actualmente como un protocolo de control y señalización en la mayor parte de los sistemas de Telefonía *IP*.

Dicho protocolo permite crear, modificar y finalizar sesiones multimedia con uno o más participantes y sus mayores ventajas. Al ser un estándar abierto, puede utilizarse en cualquier equipo telefónico que soporte el estándar para realizar y administrar llamadas telefónicas, siendo los más comunes los de tipo hardphones los cuales son dispositivos teléfonos de escritorio que se conectan a la red a través de un cable *Ethernet*; así como de teléfonos de tipo *softphones* o teléfonos *SIP* basados en software, los cuales son comúnmente aplicaciones de software que utilizan el protocolo *VoIP*. La arquitectura funcional de *Elastix* basa su funcionamiento en la arquitectura del sistema telefónico de la compañía 3CX mostrado en la figura 2. De acuerdo con esta arquitectura, una central telefónica consiste en un servidor *PB* X *IP* que cuenta con una puerta de enlace IP configurada (*gateway VoIP*), requerida para conectar para conectar líneas *PSTN* (*Public Switched Telephone Network*) analógicas. Esta arquitectura puede extenderse a través de dispositivos de interconexión de redes como routers para extender la cobertura del servidor, conectando como clientes del servidor uno o más Teléfonos *SIP* incluso con teléfonos remotos a través de internet.

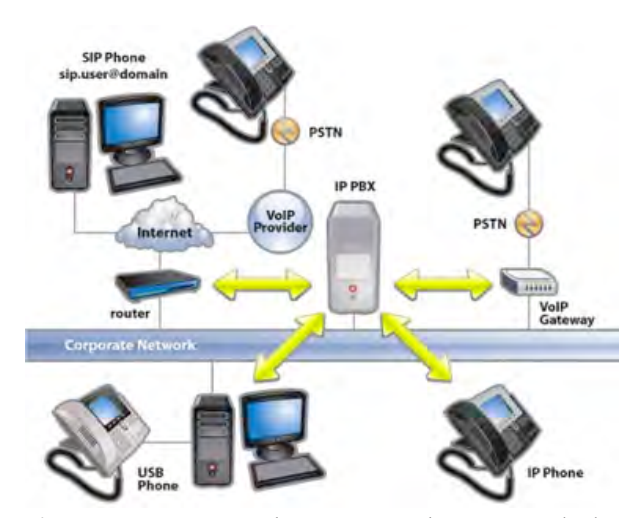

**Figura 2.** Arquitectura de conexiones de una central telefónica de tipo PBX IP de 3CX.

El servidor *PBX IP* tiene un funcionamiento similar a un servidor proxy, donde cuenta con un directorio con todos los teléfonos (o usuarios) registrados y su dirección *SIP* correspondiente que utiliza para hacer una ubicación rápida del dispositivo receptor y establecer el enlace. Cuando los clientes *SIP* requieren hacer una llamada desde los dispositivos o aplicaciones según sea el caso, le solicitan a la *PBX IP* que establezca la conexión con un dispositivo receptor el cual está registrado en un directorio. El directorio puede configurarse de forma sencilla, haciendo que la arquitectura pueda escalarse de forma sencilla con la adición de recursos a través de la puerta de enlace, con lo que se extiende la cobertura para poder hacer una llamada interna o enrutar la llamada a un dispositivo externo a través de una *gateway VoIP* o de un Proveedor de Servicios *VoIP*.

De las *PBX IP* mencionadas, todas utilizan soporte de tipo open source, por lo que el servidor *PBX IP* puede ser instalarlo, personalizarlo, configurarlo, mantenerlo y escalarlo sin originar costos por concepto de licencias de software, contando además con el soporte por parte de la comunidad *GNU Free documentation* (https://www.gnu.org/licenses/fdl-1.3.html). Además de esto, de acuerdo con la metodología propuesta en Martelo (2015) para la selección de tecnologías *PBX IP*, es viable apostar por tecnología *GNU* en términos económicos para cualquier industria, siendo *PBX IP* de Asterisk y las de *3DX* las más recomendadas en entornos corporativos. Donde el soporte de Asterisk forma parte de Elastix, con la diferencia de que Asterisk de acuerdo con Van Meggelen (2019), contiene solamente el soporte de un servidor *PBX IP* para interacción con la línea de comandos en un sistema operativo *UNIX*. Esto implica que su administración requiere conocimientos avanzados en sistemas operativos bajo la licencia *GNU*. Por otro lado, el servidor Elastix se observa como la opción más viable. En el caso de la UMAR, ya que es una personalización de Asterisk con la adición de una interfaz gráfica de usuario (GUI) descrita en Muñoz (2010) en una distribución de un sistema operativo (*Cent OS*), la cual hace que la configuración se realice en

forma sencilla interactuando con comandos gráficos en la *GUI* para realizar una instalación y puesta a punto. Otra razón para seleccionar Elastix como el soporte de la infraestructura es la versatilidad de los servicios y su uso, siendo actualmente el soporte en más de 100,000 servidores registrados en Internet y más de 3'500,000 descargas para aplicaciones de menor escala, contando además de las especificaciones del soporte requeridas para montar una central telefónica, con servicios complementarios como correo electrónico, mensajería instantánea, fax, permitiendo utilizar cualquiera de estos servicios en caso de ser requeridos en futuros escenarios.

El sistema se descarga desde la web oficial (https://www.elastix.org/es/downloads/), donde el archivo con extensión (.iso) que se descarga a la computadora se utiliza como instalador a través del uso de algún medio de almacenamiento extraíble como un disco compacto o una memoria *USB*, siendo necesario que el medio se configure como una unidad de arranque (*booteable*) para la computadora. Este paso es necesario para realizar la instalación del sistema operativo *CentOS* con el software de Elastix. La instalación y configuración del servidor se basa en 15 pasos para montar el servidor con el soporte para contar con una *PBX IP*, necesarios para contar con el soporte para poder gestionar la adición, entrega y recepción de mensajes a través de extensiones telefónicas, cuya adición se basa de la misma se forma se realiza en un procedimiento de seis pasos, definiendo con estos dos procedimientos una arquitectura con el soporte *PBX IP* para la gestión de extensiones telefónicas virtuales para el uso en el campus Puerto Escondido de la UMAR.

#### **Instalación del servidor Elastix** *PBX IP*

Paso 1. Introducir en uno de los puertos USB de la computadora o servidor la memoria usb 2.0 booteable precargada con el sistema operativo *centOS* y con el s*oftware* Elastix, en la figura 3 se muestra la pantalla principal, al presionar la tecla *ENTER* se continua con la instalación.

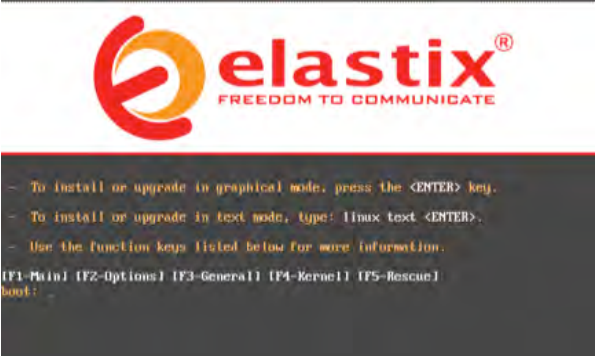

**Figura 3.** Pantalla principal para instalación de Elastix.

Paso 2. Después se selecciona el idioma de instalación, en la figura 4 se muestra la selección del idioma de instalación. Para este caso se elige el idioma español (*spanish*), lo anterior no afecta el entorno de administración de Elastix.

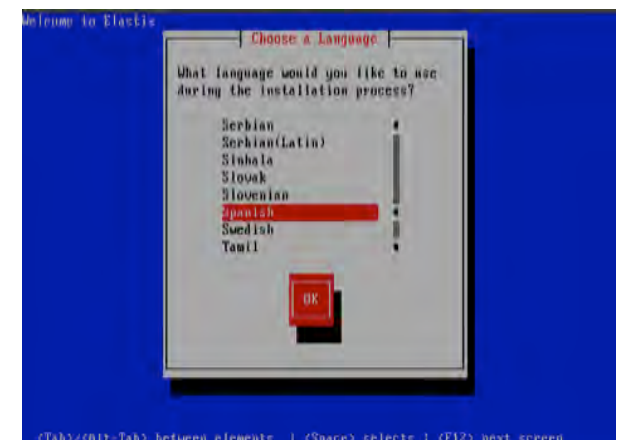

**Figura 4.** Selección del idioma para el proceso de instalación.

Paso 3. Posteriormente se procede con la selección del tipo de teclado, configuración y distribución del mismo. Se selecciona la opción "la-latin1" que corresponde al teclado latinoamericano, tal como se muestra en la figura 5.

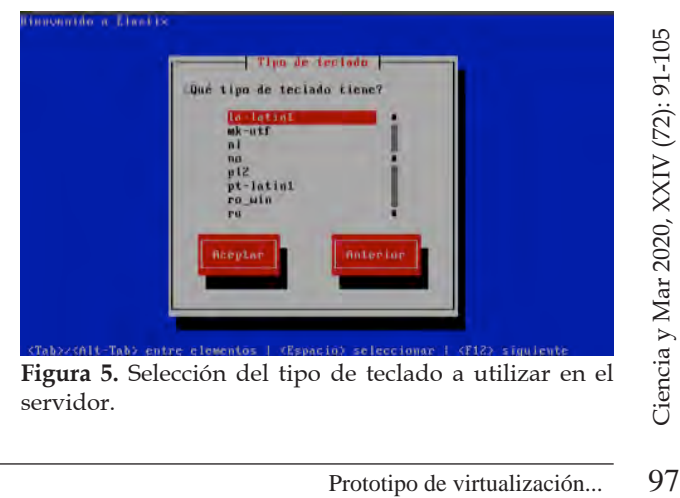

**Figura 5.** Selección del tipo de teclado a utilizar en el servidor.

Paso 4. A continuación se procede a generar la tabla de particiones del disco duro del servidor o equipo de cómputo usado en el proceso. El sistema solicita confirmación para crear la tabla de particiones, es decir, el espacio en el disco duro que será asignado al servidor Elastix. La creación de esta tabla de particiones borra todo el contenido en el disco duro y lo reasigna. Se debe seleccionar en la opción "Si" como se muestra en la figura 6.

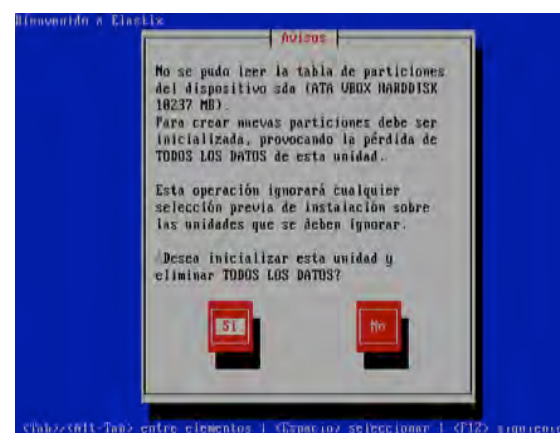

**Figura 6.** Selección de tabla de particiones.

Paso 5. En seguida continúa el proceso de instalación, donde se solicita confirmación para eliminar las particiones (si es que existen) y crear una nueva tabla de particiones que será asignada al servidor. Se debe elegir la primera opción para borrar cualquier partición existente y crear la nueva en el disco duro, como se muestra en la figura 7.

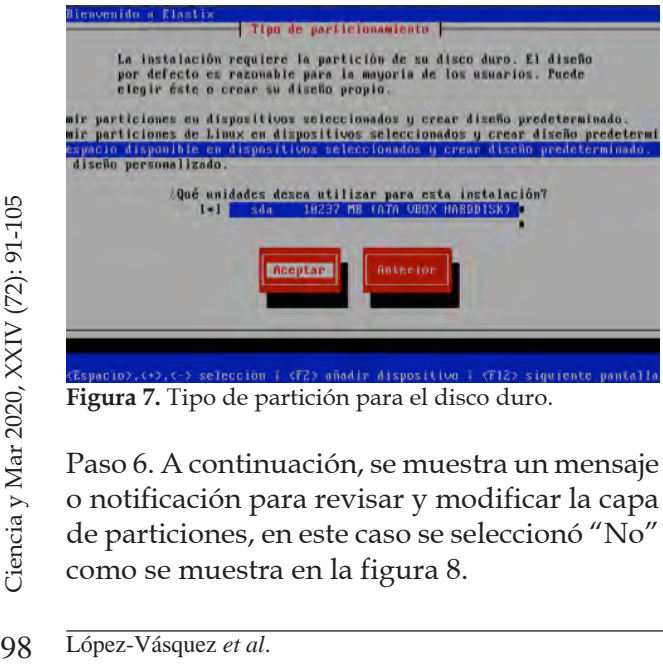

**Figura 7.** Tipo de partición para el disco duro.

Paso 6. A continuación, se muestra un mensaje o notificación para revisar y modificar la capa de particiones, en este caso se seleccionó "No" como se muestra en la figura 8.

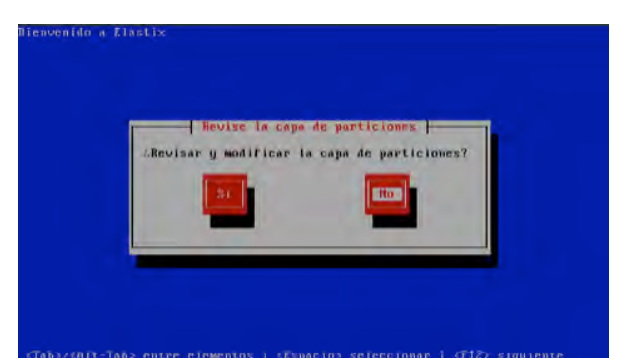

**Figura 8.** Solicitando confirmación para proceder con la revisión y modificación de la capa de partición.

Es de suma importancia que las particiones se hayan generado con éxito por lo que se podría hacer la revisión manualmente, para ello tendrías que seleccionar la opción "Si" en el mensaje mostrado en la figura 8 y pulsar la tecla enter para que posteriormente muestre la información de las particiones, tal como en la figura 9, con la finalidad de validar que se han generado de manera correcta las particiones de tipo "swap", "ext3".

*swap*: es un espacio de intercambio o zona del disco duro que se usa para guardar las imágenes de los procesos que no han de mantenerse en la memoria física (*RAM*).

ext3: es el sistema de archivos usado en particiones de discos duros donde se instalan distribuciones de *Linux*.

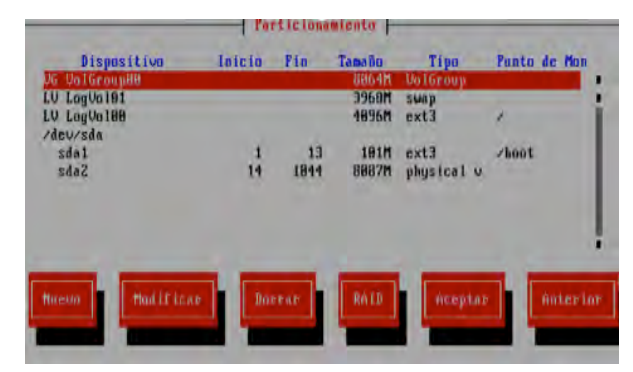

**Figura 9.** Partición del disco duro para la instalación del sistema.

A menos que se necesiten crear particiones adicionales, no se recomienda cambiar la sugerida por el sistema. Se selecciona "Aceptar" para continuar con la instalación.

Paso 7. Acto seguido se procede a realizar la configuración de la interfaz de red, por lo que se selecciona la opción "Si", como se muestra en la figura 10.

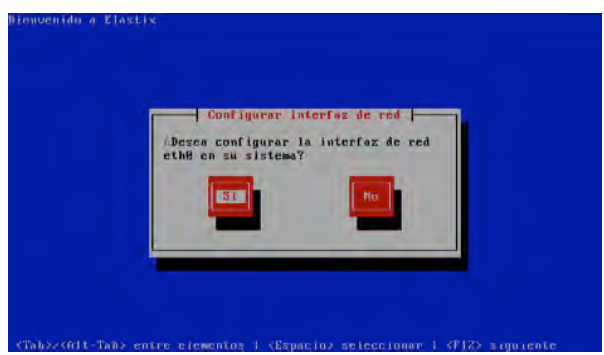

**Figura 10.** Selección de configuración de interfaz de red.

Paso 8. Se seleccionan solo las primeras dos opciones, a menos que se requiera utilizar IPv6 ya que de lo contrario usan recursos del sistema de manera innecesaria. Se elige la opción "Aceptar" para continuar, como se muestra en la figura 11. La dirección MAC de la tarjeta de red que se usó durante este proceso se cubrió por razones de seguridad.

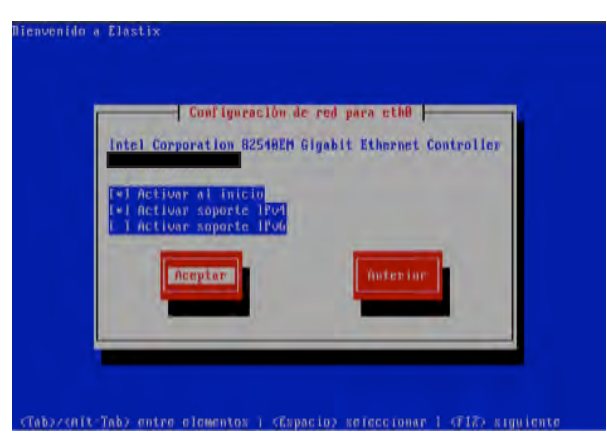

**Figura 11.** Configuración de red para eth0.

Paso 9. En el proceso de configuración se debe seleccionar la opción de Configuración manual TCP/IP e ingresar la dirección y la máscara designadas para el servidor. En el caso de esta investigación se utilizó una *IP* estática (Figura 12) asignada por el departamento de redes. Por cuestiones de seguridad no se muestra la dirección MAC de la tarjeta de red que se usó durante este proceso, tampoco la dirección ip.

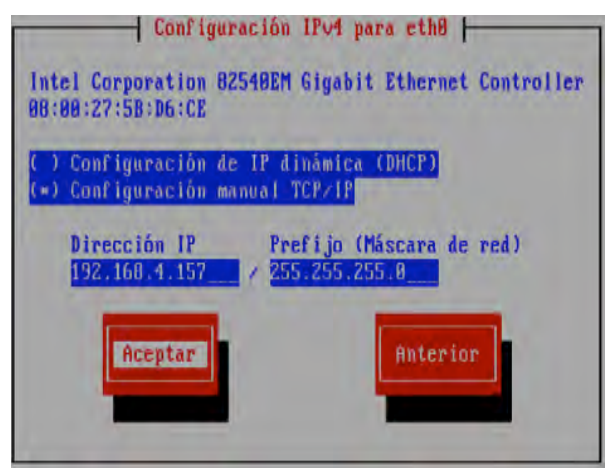

**Figura 12.** Configuración IPv4 para eth0.

Paso 10. Se recomienda elegir la opción de asignar manualmente el nombre del servidor, selecciona "Aceptar"( Fig.13).

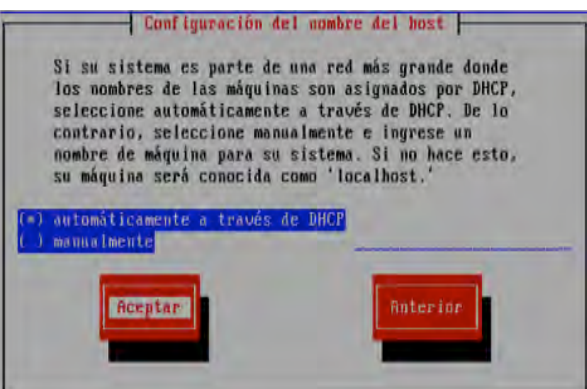

**Figura 13.** Configuración del nombre del servidor.

Paso 11. Seleccionar la zona horaria de acuerdo a la ubicación geográfica. En este caso se eligió "America/Mexico\_City" que corresponde al país México (Figura 14).

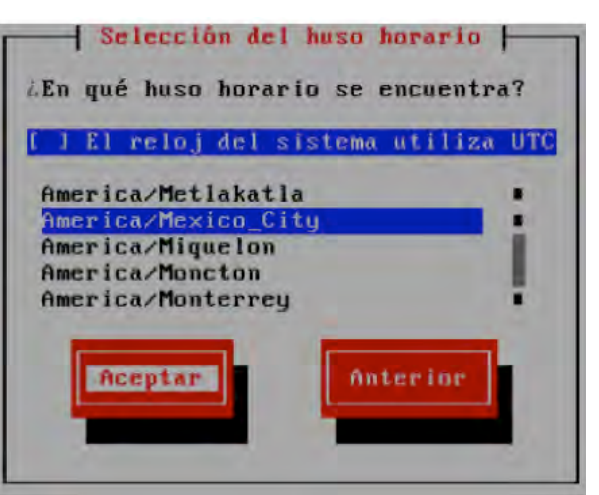

**Figura 14.** Selección del uso horario.

Ciencia y Mar 2020, XXIV (72): 91-105 Ciencia y Mar 2020, XXIV (72): 91-105

Como se observa, en la figura 14, existe una mala traducción en el título de la pantalla donde debería decir "uso" tiene escrito "huso", error de traducción de la empresa desarrolladora del sistema.

Paso 12. En el siguiente paso se solicita ingresar y confirmar la contraseña de un super usuario del sistema (Figura 15). Esta contraseña pertenece al super-usuario root (es el usuario en GNU/Linux que tiene acceso administrativo al sistema y su nombre oficial es root, por esa razón debe ser escrito de manera correcta), por lo que es importante no perderla.

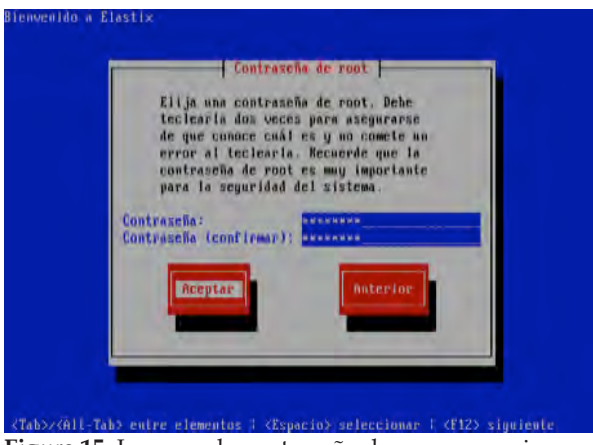

**Figura 15.** Ingresando contraseña de super usuario.

Paso 13. Una vez asignada la contraseña en el paso número 12, comenzará la instalación de cada uno de los paquetes que componen al sistema operativo. Este proceso puede demorar algunos minutos (Fig. 16).

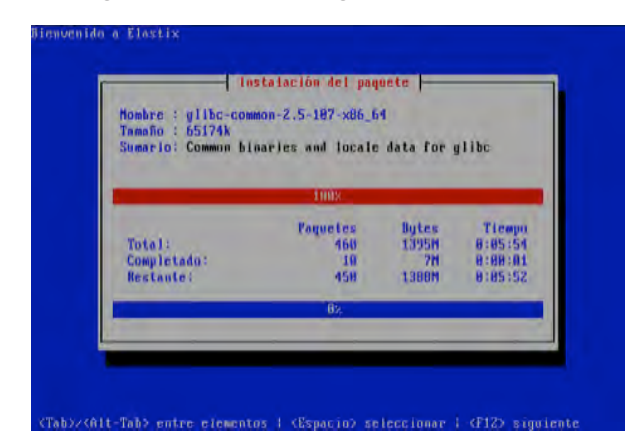

**Figura 16.** Proceso de instalación de paquetes.

Paso 14. Asignación de contraseña para el super usuario "root" del sistema gestor de bases de datos "MySQL" que se instala de manera automática y transparente durante todo el proceso, ver figura 17 y 18 (en esta última se solicita repetir la contraseña por cuestiones de seguridad). Es importante hacer mención que este usuario es diferente al usuario principal del sistema, por lo que se deberán guardar las contraseñas de ambos en un lugar seguro.

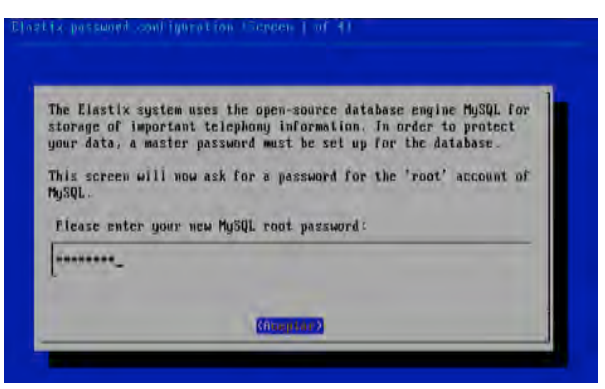

**Figura 17.** Proceso de alta de contraseña para el sistema gestor de bases de datos.

| Flease (re)confirm your new MySQL root password: |                  |
|--------------------------------------------------|------------------|
|                                                  |                  |
|                                                  |                  |
|                                                  |                  |
|                                                  |                  |
|                                                  | <b>Shimpfard</b> |

**Figura 18.** Proceso para confirmar la contraseña para el sistema gestor de bases de datos.

Paso 15. En este punto se deberá asignar una contraseña para el usuario administrador del sistema, ver figura 19 y 20 (también se debe confirmar la contraseña.). Esta contraseña permitirá ayudar en el ingreso de la interfaz gráfica, mediante un panel de administración basado en web. Para el ejemplo se utilizó como usuario predeterminado: admin y como contraseña: prototipoA, la cual puede ser modificada después.

Paso 16. Como último paso y después de unos minutos, se podrá considerar terminada la instalación, justo cuando se logre observar la solicitud de acceso como se muestra en la figura 21.

Una vez que se hayan seguido los pasos indicados, se contará con el sistema completo que será capaz de dar soporte para poder realizar la adición de extensiones virtuales para continuar establecer una la arquitectura funcional soportada por el servidor *PXB IP*.

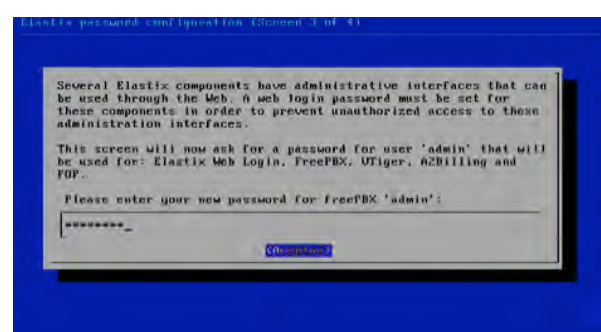

**Figura 19.** Proceso de alta de contraseña para la administración de interfaz gráfica web.

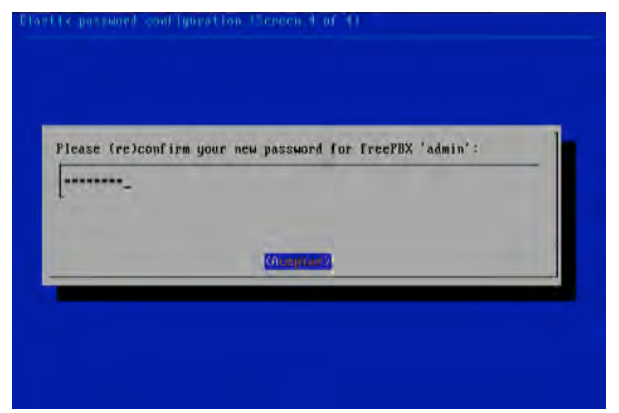

**Figura 20.** Confirmación de contraseña para la interfaz gráfica web.

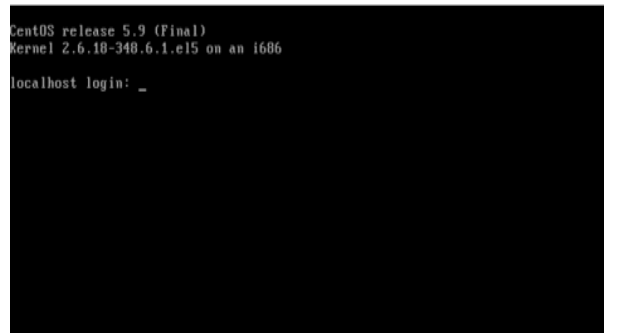

**Figura 21.** Inicio de sesión en el servidor.

#### **Adición de extensiones virtuales**

Una vez que se ha instalado con éxito el servidor con Elastix de *centOS*, se pueden realizan las pruebas para comprobar la comunicación entre clientes y servidor, para esto se procede a la creación de extensiones telefónicas, acción que sirve para verificar que el servidor se encuentra activo en la red y que se ha instalado y configurado correctamente.

## **Procedimiento para crear Extensiones en Elastix**

A continuación, se explica cómo crear y configurar las extensiones en el servidor Elastix, así como la instalación y configuración de los softphone en equipos de cómputo.

Una vez que se tuvo acceso a la consola de gestión web, se realiza la adición de las extensiones. Para ello, en cada extensión se deben ingresar 4 parámetros básicos de configuración:

- 1. El tipo de extensión *SIP* o *IAX*2.
- 2. El número de la extensión.
- 3. El nombre de la extensión.
- 4. La clave de la extensión.

Cada una de las extensiones debe tener un número único, cuando se dispone de un enlace E1 con una serie de DID asignados por el proveedor, se utiliza como parámetro de asignación los últimos dígitos del plan numérico, esto facilita la marcación directa desde la PSTN hacia nuestra *PBX-IP* Elastix.

Paso 1. El servidor debe estar en funcionamiento, y los equipos de cómputo o dispositivos electrónicos sobre la misma red de internet.

Si se encuentra dentro de la misma red, entonces se abre el navegador web de la computadora y se escribe la dirección IP del servidor, lo primero que aparecerá es un formulario de inicio de sesión, donde se debe colocar el nombre de usuario y la contraseña que se agregó en el paso 15, en la figura 22 se puede

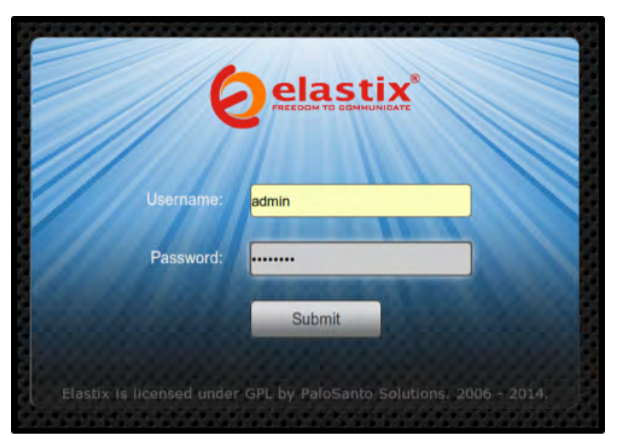

**Figura 22.** Inicio de sesión para realizar ajustes del servidor.

observar la solicitud de acceso en un formulario de inicio de sesión, una vez que se introducen los datos correctamente, se muestra un panel de administración con una interfaz gráfica en donde se deben seguir con las configuraciones de los servicios.

Paso 2. Una vez que se ingresa con la validación respectiva del usuario y contraseña, se observa el panel de administración de la figura 23. En éste panel se configuran las terminales, para ello se debe dirigir al menú y elegir la pestaña PBX.

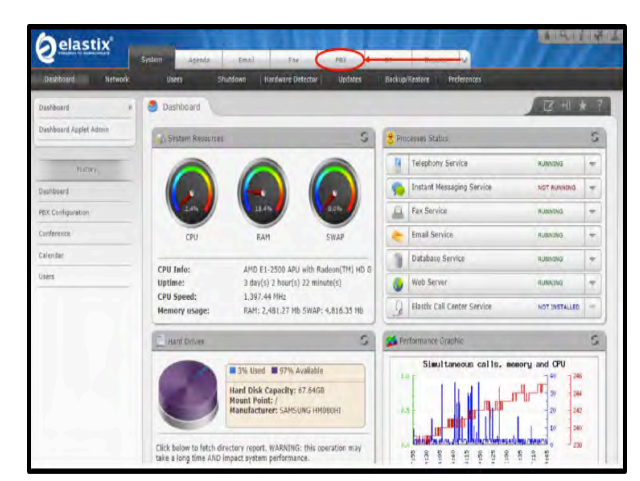

**Figura 23.** Interfaz principal para realizar ajustes de nuestro servidor.

Cabe señalar que se realizó la instalación de la última versión de OpenFire mediante el comando wget en el servidor para que se pudiera hacer uso de una librería para el uso de mensajería versión prueba.

Paso 3. Para añadir una nueva extensión, se selecciona en el menú de lado izquierdo la opción "Extensions", como se muestra en la figura 24, posteriormente de lado derecho de la pantalla y se da clic sobre la opción desplegable que se encuentra en "Device", para posteriormente seleccionar la opción Generic SIP Device. Acto seguido presiona el botón submit para ingresar los datos de la nueva extensión.

![](_page_11_Picture_191.jpeg)

**Figura 24.** Agregar extensiones.

La mayoría de teléfonos *IP* que hay en el mercado, soportan el protocolo *SIP*, muy pocos soportan *IAX*2 (el protocolo de intercambio de datos del servidor Asterisk), igual sucede con los softphone. El resto de las opciones que aparecen se utilizan muy poco.

Paso 4. Crear cada una de las extensiones, asignando los 4 parámetros básicos, para este ejemplo se creó la siguiente extensión:

1.- Tipo de Extensión: SIP

2.- Número de extensión: 4510

3.- Nombre de extensión: Recepción (fue el primer nombre de prueba para el edificio de profesores)

4.- Clave de la extensión: 45104510

Se editan los campos a llenar como se muestra en figura 25, 26 y 27, los demás campos se dejan tal como están.

NOTA: Para que los cambios sean aplicados se debe dar clic la zona de color rosa como se muestra en la figura 28.

![](_page_12_Picture_95.jpeg)

**Figura 25.** Agregar extensiones SIP parte 1. **Figura 26.** Agregar extensiones SIP parte 2.

![](_page_12_Picture_96.jpeg)

**Figura 27.** Agregar extensiones SIP parte 3.

Paso 5. Al finalizar la creación de la extensión, aparece en el lado derecho de la pantalla la nueva extensión con el nombre y el numero asignado, como se muestra en la figura 29, si en un futuro se quiere cambiar algún valor únicamente se da clic sobre la extensión que se quiere modificar o borrar si fuera necesario.

Para proceder a crear otras extensiones se sigue el mismo procedimiento descrito, simplemente se da clic en el botón de "*submit*"

![](_page_12_Picture_97.jpeg)

**Figura 28.** Aplicar los cambios para el alta de extensiones.

![](_page_12_Picture_98.jpeg)

**Figura 29.** Verificación de extensión.

y se procede a llenar los campos correspondientes al paso 4, de esta manera pueden crear todas las extensiones que sean necesarias.

Paso 6. De igual forma se puede dar de alta extensiones por lotes, si la información de las mismas se almacena en forma estructurada como un archivo CSV, cuidando que cuenten con los nombres de encabezados correspondientes a los datos que pide Elastix de cada extensión.

Para dar de alta un lote de extensiones, se accede a la pestaña Batch Configurations, se selecciona la sección Batch of Extensions y dando clic en "Examinar" para buscar el archivo CSV que contiene nuestras extensiones, tal como se muestra en la figura 30.

![](_page_13_Picture_218.jpeg)

**Figura 30.** Agregar extensiones por lote.

Una vez que el archivo se ha cargado, se confirma la operación y se visualizarán las extensiones fueron dadas de alta de manera correcta, tal como se muestra en la figura 31.

| Add Baterstow                              |                                          |
|--------------------------------------------|------------------------------------------|
| Secretaria <11/3>                          |                                          |
|                                            | MC Gridalda Valera Venegas <101>         |
|                                            | MC Manuel A Valdes Marrary <122>         |
|                                            | MC Christian Avala Esquivel <103>        |
|                                            | Dr Jorge Ochsa Somuana <104>             |
|                                            | MC Horbenzia C Martinez <105>            |
|                                            | MT2 Ramadias Fabian Valazzo <1063        |
|                                            | Dr. Angel Salvador Lopez Vasquez < LO7>  |
|                                            | Dra Rosalia Guerrero Arenas <1098-       |
|                                            | NA Cimar A Cruz Haldshado <110>          |
|                                            | MC Taidro Mochezuma Cantóran <1111-      |
| <b>MC Eluth Flores Morales &lt;113&gt;</b> |                                          |
|                                            | Dr.Jaima Arroyo Ledezma #1143-           |
|                                            | Dr Jose Luis Arcos Garcia <115>          |
|                                            | Dr Eduardo limenez Hidalge <118>         |
|                                            | Plz Leydegario Rojas Bautista <117>      |
| Ing Basil Gemes Carreta <11E>              |                                          |
|                                            | Dr Luis D Maldonado Bonilla <119>        |
| MC Edgar Valancia Rojas <1,203             |                                          |
|                                            | <b>MC Jorge Aguilar Ramines-11212</b>    |
|                                            | MC Beatriz Cortex Barragan (122)-        |
|                                            | <b>NIC Leon Valez Harnandez &lt;1237</b> |
|                                            | MC Virginia Reyes Borquez <124F          |
|                                            | Dr Marco A Camacho Bacobar - 1233        |
|                                            | MC Carlos Rojas Sanchez +127>            |

**Figura 31.** Extensiones agregadas con éxito.

Con este último paso se da por finalizado el alta de extensiones, de manera que si se desea agregar más extensiones, se deben efectuar nuevamente los seis pasos del procedimiento de adición de extensiones para configurar una nueva extensión. Con esto, se tiene una arquitectura funcional y se puede añadir en ella cualquier teléfono *SIP*. La característica de escalabilidad del servidor *PBX IP* permite añadir extensiones virtuales en los edificios en cada lugar de trabajo del personal, donde se puede hacer el enlace a través de algún teléfono *SIP hardphone* o *softphone*, siendo éste último una buena alternativa para no generar costos adicionales en la arquitectura implementada, brindando al personal la facilidad de uso de las tecnologías relacionadas, tal y como lo realizan las aplicaciones actuales de telefonía y mensajería instantánea, así como de un mejor aprovechamiento de la arquitectura de red existente.

#### **Conclusiones**

El presente trabajo representa un prototipo para la implementación de un *PBX IP* en el entorno actual de la Universidad del Mar campus Puerto Escondido. Con base en la arquitectura presentada, se observan las ventajas de facilidad de instalación y configuración, ya que la *PBX IP* se ejecuta como parte del sistema operativo de cualquier computadora, permitiendo aprovechar la potencia de procesamiento de esta y sus interfaces gráficas de usuario a través de Elastix. El prototipo muestra la facilidad de uso para que cualquier persona con conocimientos mínimos de redes pueda instalar y configurar el servidor *PBX IP*. La principal ventaja con respecto a las centrales telefónicas tradicionales consiste en que permite la escalabilidad a través del uso de las redes de computadoras disponibles, a diferencia de las centrales tradicionales que definen arquitecturas cerradas que no se pueden expandir sin soporte del proveedor, por lo que cualquier crecimiento en la arquitectura supone un incremento en los costos de servicio del proveedor. Esto contrasta con la infraestructura presentada en el prototipo, donde añadir más extensiones no involucrará

costos adicionales, por lo que se puede utilizar sin inconvenientes sobre la infraestructura de red existente para su implementación en el campus Puerto escondido de la UMAR.

Otra ventaja que ofrece una PBX con respecto a las centrales tradicionales es que se puede administrar a través de una GUI accesible a través de Internet, mientras que una central tradicional está diseñada comúnmente para que un técnico capacitado en los servicios de telefonía sea quien realice la labor de programación. Mientras que en la *PBX IP*, el personal de administración del servidor pueden implementar proveedores de servicios *VoIP* para realizar llamadas de larga distancia e internacionales, obteniendo ahorros por concepto de facturación de servicios de telefonía y permitiendo medir la calidad del servicio, donde las llamadas externas entre los campus de la UMAR y del SUNEO a través de la extensión de la arquitectura podrán realizarse sin costo al ser internet el medio de enlace.

Debido a que la *PBX IP* cuenta con los estándares abiertos para conectar cualquier teléfono *SIP* a la red, la instalación del servidor permite combinar cualquier hardware o software para hacer escalable la red, a diferencia de una central tradicional que requiere de teléfonos propietarios arrendados por parte del proveedor de servicios, así como de módulos de extensión propietarios para agregar funcionalidades de cobertura externa.

Con esto, la *PBX IP* pretende reducir los costos relacionados y resolver la problemática de localización del personal ante la existencia de una línea por cada edificio en el campus Puerto Escondido. Para ello se requiere de extender la capacidad de la *PBX IP*, a través del uso de redes inalámbricas (*WLAN*s) o cableadas para conectar teléfonos *SIP* de tipo softphone para establecer llamadas desde una computadora o un *Smartphone* en la siguiente fase, siendo una opción viable para reducir la bitácora de mensajes y establecer la comunicación en tiempo real con el personal desde su lugar de trabajo o desde cualquier ubicación en la universidad.

## **Agradecimientos**

Agradecemos profundamente a cada uno de los profesores investigadores que nos abrieron las puertas de sus cubículos para proceder a realizar las respectivas instalaciones, configuraciones y pruebas, así como a los prestadores de servicio social. A dos revisores anónimos que realizó comentarios para mejorar el presente trabajo.

## **Referencias**

- 3CX. 2011. Manual 3CX phone system for Windows. Version 10.0: http://www.sipnet.com.tw/download /3cx/3CXPhoneSystemManual.pdf
- Joskowicz J. 2013. Conceptos de telefonía corporativa. Instituto de Ingeniería, Facultad de Ingeniería, Universidad de la República de Montevideo, Uruguay. Consultado el 22 de febrero de 2020:
- https://iie.fing.edu.uy/ense/asign/ccu/material/docs/Conceptos%20de%20Telefonia%20 Corporativa.pdf
- Joskowicz J. 2015. Conceptos básicos de telefonía. Instituto de Ingeniería, Facultad de Ingeniería, Universidad de la República de Montevideo, Uruguay. Consultado el 22 de febrero de 2020: https://iie.fing.edu.uy/ense/asign/ccu/material/ docs/Conceptos%20Basicos%20de%20Telefonia.pdf
- Martelo, R., Blanquicet, I., & L. Rodríguez. 2015. Metodología para Seleccionar Aplicaciones de la Tecnología de Comunicaciones Voz sobre la IP (VoIP) para Pequeñas y Medianas Empresas.
- Molina-Vizcaíno, J. 2006. Implementación de servicios VOIP sobre Asterisk.
- Muñoz M. 2010. Elastix al ritmo de merengue. GNU Free documentation License: https://version2.camundanet.com/attachments/article/86/merengue.pdf
- Rosenberg, J., Schulzrinne, H., Camarillo, G., Johnston, A., Peterson, J., Sparks, R., Handley, M., Schooler. 2002. RFC 3261 SIP: Session Initiation Protocol. Network Working Group: https://tools.ietf.org/ html/rfc3261
- Van-Meggelen, J., Bryant, R. & Madsen, L. 2019. Asterisk the definitive guide: open source telephony for the enterprise. 5a. Edición. O'Reilly. USA. 671 pp.

# **GUNEOLO**

# Universidades Estatales de Oaxaca

## **10 Universidades** y 18 Campus

Universidad Tecnológica de la Mixteca (UTM) Huajuapan

**Universidad del Mar**  $(UMAR)$ Campus Puerto Escondido, Puerto Ángel, Huatulco y Oaxaca

Universidad del Istmo (UNISTMO) Campus Tehuantepec, Ixtepec y Juchitán

Universidad del Papaloapan (UNPA) Campus Loma Bonita y Tuxtepec

Universidad de la Sierra Sur  $(UNSIS)$ Miahuatlán

Universidad de la Sierra Juárez  $(UNSIJ)$ Ixtlán de Juárez

Universidad de la Cañada  $(UNCA)$ Teotitlán de Flores Magón

**NovaUniversitas**  $(NU)$ Campus Ocotlán, San Jacinto y Juxtlahuaca

Universidad de la Costa (UNCOS) Pinotepa Nacional

Universidad de Chalcatongo (UNICHA) Chalcatongo de Hidalgo

![](_page_15_Picture_13.jpeg)

**30 Institutos** de Investigación

![](_page_15_Picture_15.jpeg)

88 carreras, de las cuales la mayoría son ingenierías

> 41 posgrados: **10 Doctorados** y 31 Maestrías

![](_page_15_Picture_18.jpeg)

![](_page_15_Picture_19.jpeg)

# **183** Laboratorios 29 Talleres

ANGEL A MARIA

Universidades ecológicas: Los campus universitarios son bosques con la flora y fauna endémicas

![](_page_15_Picture_22.jpeg)

1,200 profesores de tiempo completo